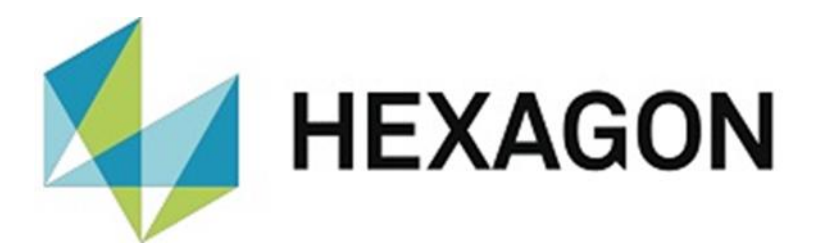

# INSTALLATIONSANLEITUNG

## **PC-DMIS Q-DAS KONVERTER**

Hexagon Metrology GmbH Siegmund-Hiepe-Str. 2-12 35578 Wetzlar 8. Dezember 2022

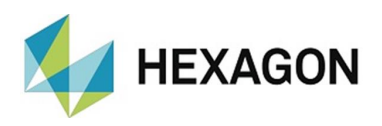

## Inhaltsverzeichnis

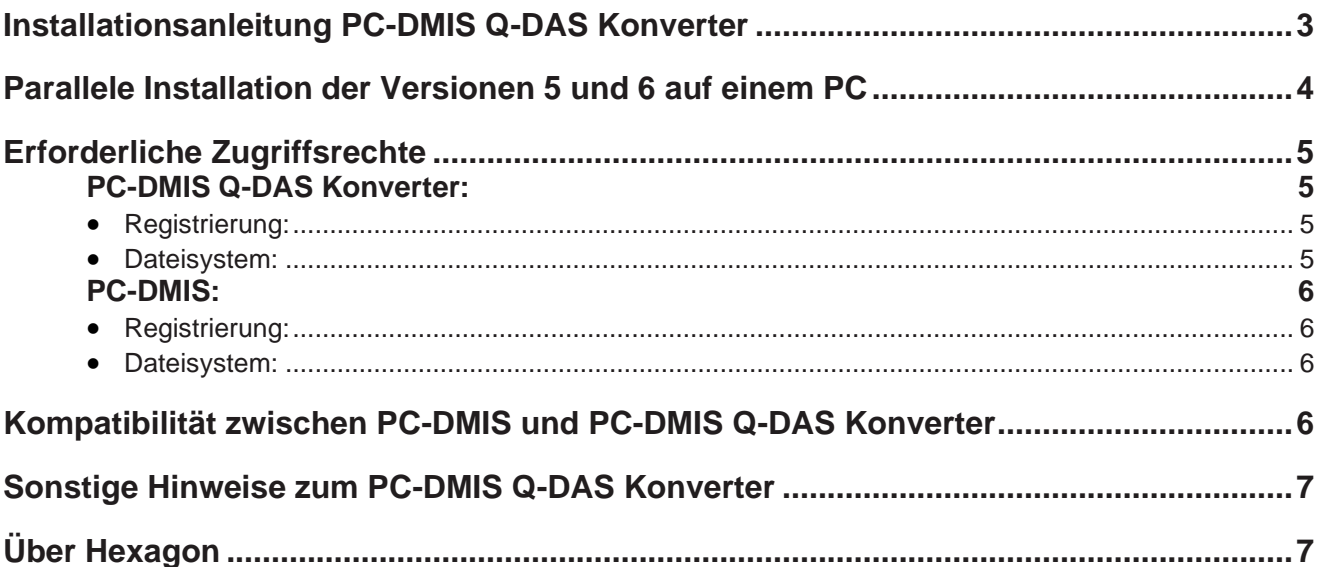

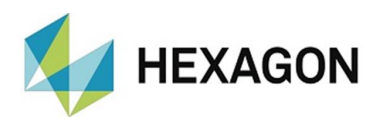

## <span id="page-2-0"></span>Installationsanleitung PC-DMIS Q-DAS Konverter

Sehr geehrter Kunde,

Sie haben die Software PC-DMIS Q-DAS Konverter bei der Fa. Hexagon Metrology GmbH bestellt oder wollen eine Testinstallation durchführen.

Die Software darf nur auf einem **64-bit Rechner** mit **Windows 10** oder höher und einer kompatiblen PC-DMIS™ Version installiert werden. Hinweise zur Kompatibilität finden Sie im Abschnitt: [Kompatibilität zwischen PC-DMIS und PC-](#page-5-3)[DMIS Q-DAS Konverter](#page-5-3) in dieser Installationsanleitung. Es wurden keine Softwaretests unter anderen Betriebssystemen durchgeführt. Wird diese Software unter anderen Betriebssystemen installiert, kann keine Garantie für die volle Funktionalität der Software übernommen werden.

Weiterhin ist **.NET Framework Version 4.7.2** oder höher auf dem PC erforderlich.

Voraussetzung für die Nutzung der Software ist, dass alle in der Software-Lizenzvereinbarung enthaltenen Bestimmungen akzeptiert werden. Details hierzu entnehmen Sie dem Dokument "DE\_EULA.pdf", welches Sie in dem Ordner finden, in dem auch das Bedienerhandbuch liegt

Die Software steht zum Download auf dem ftp-Server unter folgender URL zur Verfügung:

[https://ftp.hexmet.de/PC-DMIS/PC-DMIS\\_Q-DAS\\_Converter/PC-DMIS\\_Q-](https://ftp.hexmet.de/PC-DMIS/PC-DMIS_Q-DAS_Converter/PC-DMIS_Q-DAS_Converter_Version_6/)DAS Converter Version 6/

Um diese Software auf Ihrem PC-DMIS Rechner zu installieren, gehen Sie bitte wie folgt vor:

- 1. Installieren Sie den PC-DMIS Q-DAS Konverter mit Administratorrechten.
- 2. Starten Sie den Q-DAS Konverter mit Administratorrechten über die zugehörige Windows Startgruppe. Bei fehlender Lizenzdatei öffnet sich ein Dialog für eine Lizenzanfrage:

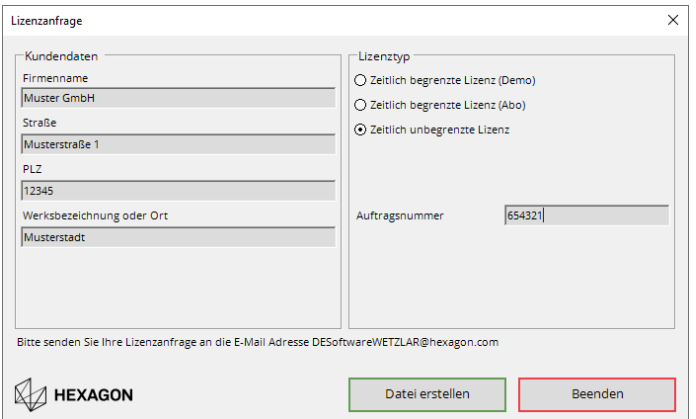

3. Füllen Sie die Pflichtfelder auf der linken Seite aus. Entscheiden Sie zwischen "Zeitlich begrenzte Lizenz (Demo)" (gültig für maximal 3 Monate), "Zeitlich begrenzte Lizenz (Abo)" (gekaufte Lizenz mit einer zeitlich begrenzten Gültigkeit) und "Zeitlich unbegrenzte Lizenz" (gekaufte Lizenz ohne begrenzte Gültigkeit) durch Auswahl des entsprechenden Radiobuttons auf der rechten Seite.

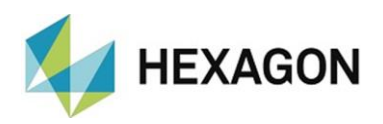

- 4. Wird "Zeitlich begrenzte Lizenz (Abo)" oder "Zeitlich unbegrenzte Lizenz" gewählt, erscheint das Feld "Auftragsnummer". Tragen Sie die Auftragsnummer ein. Diese finden Sie in der Hexagon-Auftragsbestätigung. Alternativ kann die Nummer der Kundenbestellung eingetragen werden.
- 5. Anschließend können Sie die Lizenzanfrage mit der Schaltfläche <Datei erstellen> abspeichern.
- 6. Die Lizenzanfrage senden Sie an [DESoftwareWETZLAR@hexagon.com](mailto:DESoftwareWETZLAR@hexagon.com)
- 7. Sie erhalten innerhalb von 24 Stunden (an Arbeitstagen) eine E-Mail mit der Lizenzdatei.
- 8. Diese Lizenzdatei kopieren Sie in das Installationsverzeichnis des Programms.
- 9. Starten Sie PC-DMIS und den Q-DAS Konverter einmalig mit Administratorrechten.
- 10. Anschließend können Sie die Software mit Benutzerrechten verwenden. Sowohl PC-DMIS als auch der Q-DAS Konverter müssen mit identischen Berechtigungen gestartet werden.

### <span id="page-3-0"></span>Parallele Installation der Versionen 5 und 6 auf einem PC

Grundsätzlich ist eine parallele Installation beider Versionen auf einem PC möglich, sofern die Installationsverzeichnisse unterschiedlich sind. Diese Anleitung setzt die **aktuelle** Version 5 des Q-DAS Konverters voraus. Sollten Sie eine ältere Version als die Version **5.2013.139** nutzen, führen Sie ein Update durch. Die Version 5 der Software steht zum Download auf dem ftp-Server unter folgender URL zur Verfügung:

<span id="page-3-1"></span>[https://ftp.hexmet.de/PC-DMIS/PC-DMIS\\_Q-DAS\\_Converter/PC-DMIS\\_Q-](https://ftp.hexmet.de/PC-DMIS/PC-DMIS_Q-DAS_Converter/PC-DMIS_Q-DAS_Converter_Version_5/)[DAS\\_Converter\\_Version\\_5/](https://ftp.hexmet.de/PC-DMIS/PC-DMIS_Q-DAS_Converter/PC-DMIS_Q-DAS_Converter_Version_5/)

Um Q-DAS Konverter Versionen 5 und 6 parallel auf einem PC nutzen zu können, sind folgende Schritte durchzuführen:

- 1. Installieren Sie die Version 6 des Q-DAS Konverters.
- 2. Starten Sie die Version 6 mit Administratorrechten.
- 3. Öffnen Sie im Menüpunkt "Einstellungen" folgende Untermenüs, nehmen Sie (falls notwendig) Einstellungen vor und bestätigen diese mit "OK":
	- Ausgabedatei
	- $Q$ -DAS  $\rightarrow$  Feldbezeichner
	- $Q$ -DAS  $\rightarrow$  K-Felder
	- Überwachungsfelder
- 4. Schließen Sie die Version 6 des Q-DAS Konverters.
- 5. Installieren Sie die aktuelle Version 5 des Q-DAS Konverters in ein anderes Verzeichnis. Sollten Sie eine ältere Version als **5.2013.139** verwenden, ist ein Update zwingend erforderlich (Link zum Download: siehe [oben\)](#page-3-1).
- 6. Vor dem ersten Start der Version 5 löschen Sie unbedingt die **PCDQDAS.ini** im Verzeichnis "C:\ProgramData\PCDQDAS\Settings". Diese wird im Schritt 7 neu erzeugt.

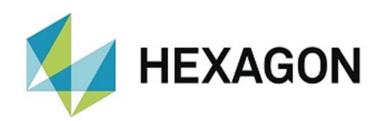

- 7. Starten Sie PC-DMIS mit Administratorrechten und öffnen eine beliebige Messroutine.
- 8. Starten Sie die Version 5 des Q-DAS Konverters mit Administratorrechten.
- 9. Öffnen Sie im Menüpunkt "Einstellungen" folgende Untermenüs, nehmen Sie (falls notwendig) Einstellungen vor und bestätigen diese mit "OK":
	- Setup
	- Q-DAS Monitoring
	- Q-DAS Einstellungen
	- Einstellungen für Q-DAS K-Felder
	- Setup for Tracefield Values
- 10. Anschließend können Sie beide Versionen mit normalen Benutzerrechten verwenden. Sowohl PC-DMIS als auch der Q-DAS Konverter müssen mit identischen Berechtigungen gestartet werden. Es wird **nicht** empfohlen beide Versionen (V5 und V6) zum gleichen Zeitpunkt auszuführen. Dies kann zu einer eingeschränkten Funktionalität oder Fehler führen.

#### *Hinweis:*

Da beide Versionen dieselbe Einstellungsdatei (**PCDQDAS.ini**) nutzen, haben Änderungen in der einen Version Einfluss auf die andere Version. Pfade und Dateien können in der jeweiligen Version unterschiedlich definiert werden

## <span id="page-4-0"></span>Erforderliche Zugriffsrechte

PC-DMIS und PC-DMIS Q-DAS Konverter benötigen Vollzugriff zu den unten beschriebenen Bereichen im Dateisystem sowie der Registrierung:

<span id="page-4-1"></span>**PC-DMIS Q-DAS Konverter:**

#### <span id="page-4-2"></span>**Registrierung:**

- "HKEY\_CLASSES\_ROOT\PCDLRN.Application\" inkl. aller Unterschlüssel
- "HKEY\_CURRENT\_USER\Software\VB and VBA Program Settings\" inkl. aller Unterschlüssel

#### <span id="page-4-3"></span>**Dateisystem:**

- Installationsverzeichnis und dessen Unterordner
- Benutzerdefinierte Ordner, in welchen Messroutinen gespeichert und ausgeführt werden
- **Bis Version 5**: "C:\ProgramData\PCDQDAS\" und Unterordner
- Bis Version 5: Ordner, welche im PC-DMIS Q-DAS Konverter unter "Einstellungen" und "Einstellungen" → "Setup" → "Erweiterte Einstellungen" vereinbart wurden
- Ab Version 6: "C:\Users\Public\Documents\Hexagon\PCDQDAS\" und Unterordner
- **Ab Version 6:** Ordner, welche im PC-DMIS Q-DAS Konverter unter "Einstellungen" und "Einstellungen" → "Ausgabedatei" → "Erweiterte Einstellungen" vereinbart wurden

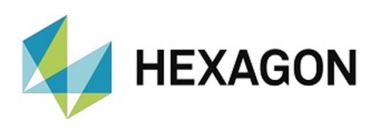

#### <span id="page-5-0"></span>**PC-DMIS:**

#### <span id="page-5-1"></span>**Registrierung:**

- "HKEY\_CLASSES\_ROOT\PCDLRN.Application" inkl. aller Unterschlüssel
- "HKEY\_CURRENT\_USER\Software\Hexagon\PC-DMIS" inkl. aller Unterschlüssel

Optional:

- "HKEY LOCAL MACHINE\SOFTWARE\Wow6432Node\Hexagon\PC-DMIS" inkl. aller Unterschlüssel
- "HKEY\_USERS\.DEFAULT\Software\Hexagon\PC-DMIS" inkl. aller Unterschlüssel

#### <span id="page-5-2"></span>**Dateisystem:**

- "C:\ProgramData\Hexagon\PC-DMIS" und Unterordner
- "C:\Users\Public\Documents\Hexagon\PC-DMIS" und Unterordner
- Benutzerdefinierte Ordner, in welchem Messroutinen, Taster, Unterprogramme usw. gespeichert werden

#### <span id="page-5-3"></span>**Kompatibilität zwischen PC-DMIS und PC-DMIS Q-DAS Konverter**

Die Versionsnummer des Q-DAS Konverters gibt Aufschluss über die Kompatibilität zu PC-DMIS:

- **X**.*YYYY.y***ZZ**:
	- **X**, **Z:** Versionsnummer des Q-DAS Konverters
	- *Y:* Versionsnummer von PC-DMIS
	- *y:* Release von PC DMIS
- **5.***2019.1***31**:

Versionsnummer des PC-DMIS Q-DAS Konverter: 5.31 Versionsnummer von PC-DMIS: 2019 R1

➢ Diese Version ist mit PC-DMIS 2019 R1 und höher kompatibel.

Bei technischen Fragen wenden Sie sich an unsere PC-DMIS Hotline unter der Rufnummer:

## **+49 6441 207 207**

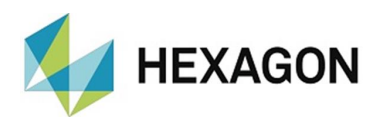

## <span id="page-6-0"></span>Sonstige Hinweise zum PC-DMIS Q-DAS Konverter

Die zur Verfügung gestellte Lizenz bezieht sich auf Informationen der Rechnerhardware und kann nur einmal in einem laufenden Kalenderjahr auf einen anderen Rechner übertragen werden. Bitte beachten Sie also, dass die Lizenzanfrage wirklich auf dem für die Software vorgesehenen Rechner erzeugt wird.

Für ein Upgrade (hierbei ändert sich die Hauptversion der Software) benötigen Sie eine neue Lizenzdatei. Bei Änderungen der Nebenversion ist dies nicht erforderlich.

Die Softwarewartung wird in Verbindung mit einem Softwarewartungsvertrag von der PC-DMIS Lizenz abgewickelt.

## <span id="page-6-1"></span>Über Hexagon

Hexagon ist ein weltweit führender Anbieter von Sensor-, Software- und autonomen Lösungen. Wir nutzen Daten, um die Effizienz, Produktivität und Qualität von Anwendungen in der Industrie und der Produktion sowie in den Bereichen Infrastruktur, Sicherheit und Mobilität zu steigern.

Mit unseren Technologien gestalten wir zunehmend stärker vernetzte und autonome Ökosysteme im urbanen Umfeld wie auch in der Fertigung und sorgen so für Skalierbarkeit und Nachhaltigkeit in der Zukunft.

Der Geschäftsbereich Manufacturing Intelligence von Hexagon nutzt Daten aus Design und Engineering, Fertigung und Messtechnik als Basis für Lösungen zur Optimierung von Fertigungsprozessen. Weitere Informationen erhalten Sie auf [hexagonmi.com.](https://www.hexagonmi.com/)

Erfahren Sie mehr über Hexagon (Nasdaq Stockholm: HEXA B) unter [hexagon.com.](https://www.hexagon.com/) Folgen Sie uns auch auf [@HexagonAB.](https://twitter.com/HexagonAB)